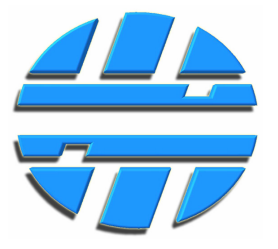

Преобразователи интерфейсов серии **ICD-0х**

# **USB/RS-485 USB/RS-232 USB/UART**

# Руководство по эксплуатации РЭ ICD-0x Редакция № 1.2

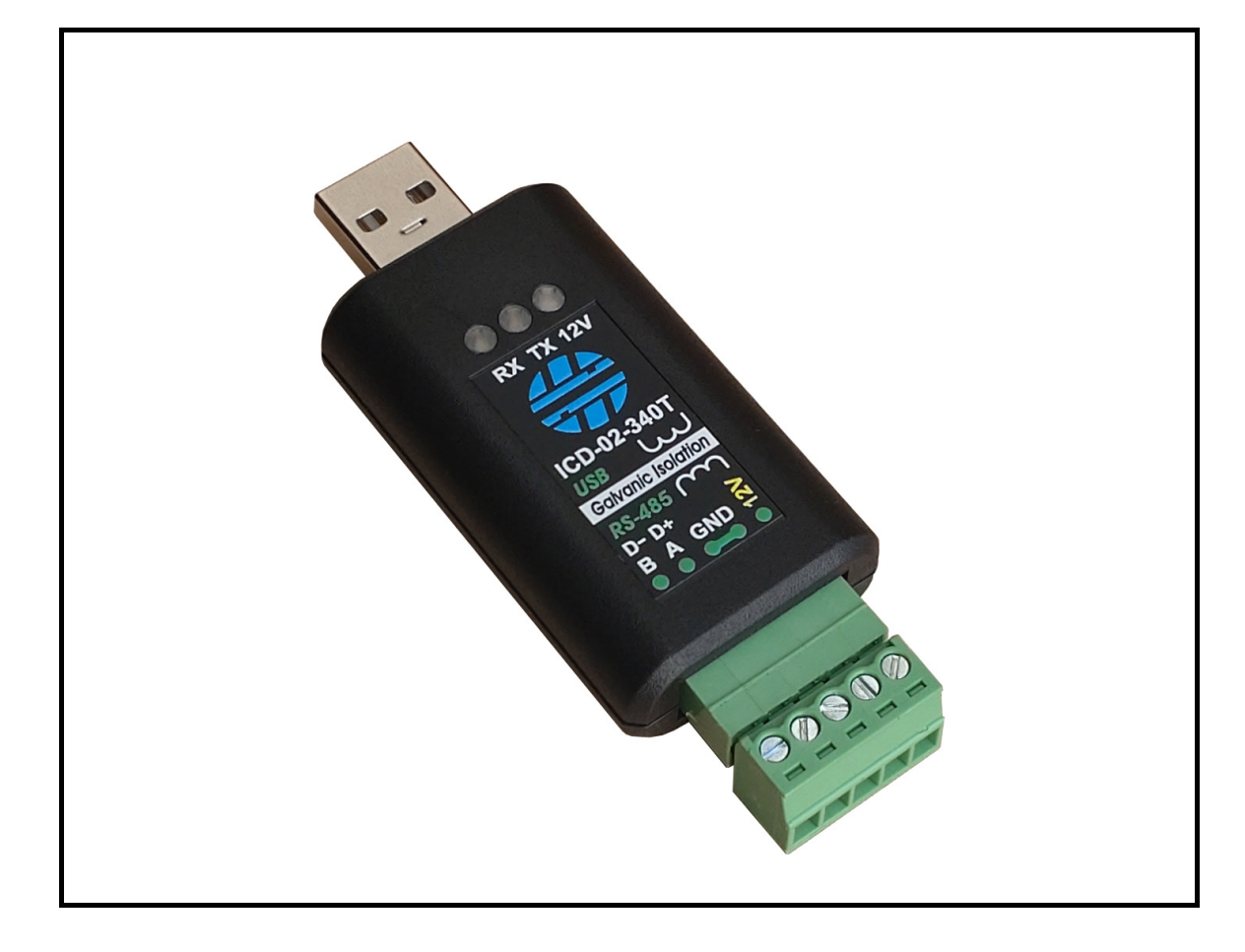

# **СОДЕРЖАНИЕ**

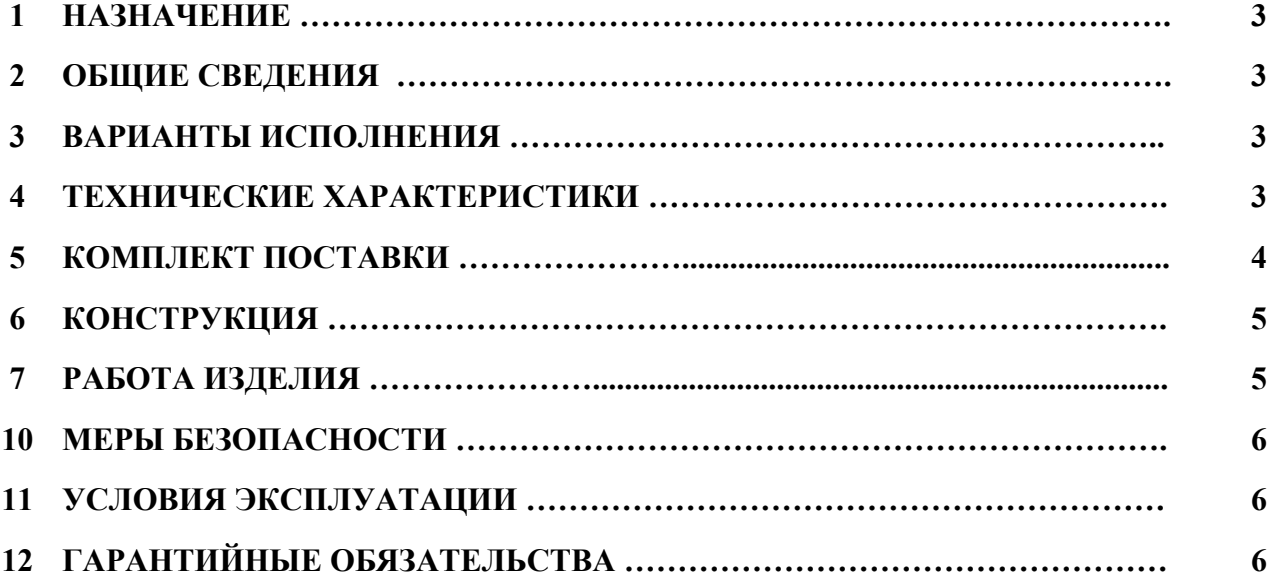

## 1. НАЗНАЧЕНИЕ

Преобразователи интерфейсов серии ICD-0x, в дальнейшем преобразователь ИЛИ преобразователи, предназначены для организации связи компьютеров и ноутбуков, имеющих интерфейс USB, с внешними устройствами, имеющими интерфейс RS-485, RS-232, UART.

#### 2. ОБЩИЕ СВЕДЕНИЯ

- √ Питание преобразователя осуществляется от USB порта компьютера или ноутбука или другого устройства, имеющего интерфейс USB.
- Преобразователь имеет специальный выход, на котором формируется постоянное напряжение, которое может быть использовано, для питания внешнего устройства, с которым организуется связь по интерфейсу. Напряжение на выходе преобразователя формируется сразу при подключении преобразователя к порту USB.
- √ Интерфейс для связи с внешним устройством и специальный выход гальванически изолированы от интерфейса USB.
- √ Для работы преобразователя с компьютером или ноутбуком, требуется установка драйвера.
- √ После подключения преобразователя к порту USB, на компьютере пользователя, с установленным драйвером, образуется виртуальный СОМ-порт.
- √ Преобразователи могут работать с компьютерами или ноутбуками с операционной системой: Windows, Linux, macOS, Android.

#### 3. ВАРИАНТЫ ИСПОЛНЕНИЯ

Варианты исполнения преобразователей приведены в Таблице 1.

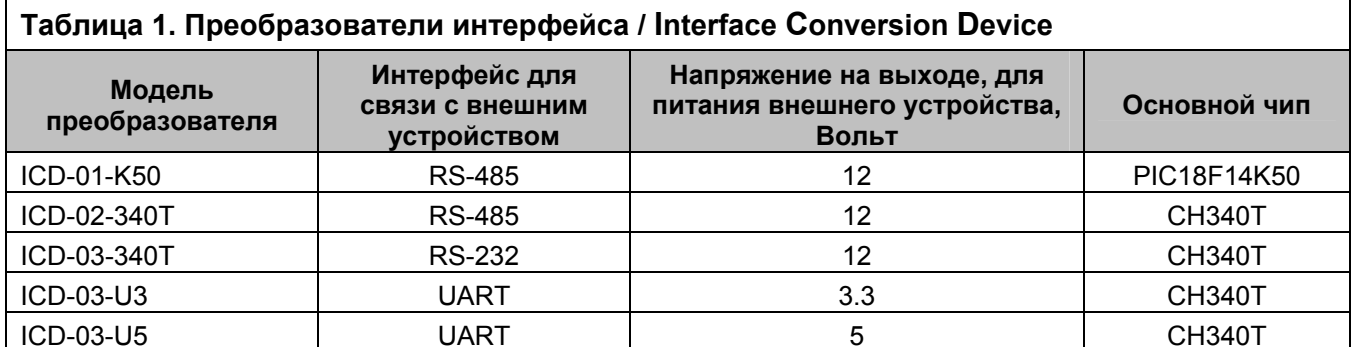

## 4. ТЕХНИЧЕСКИЕ ХАРАКТЕРИСТИКИ

Основные технические характеристики преобразователей приведены в Таблице 2.

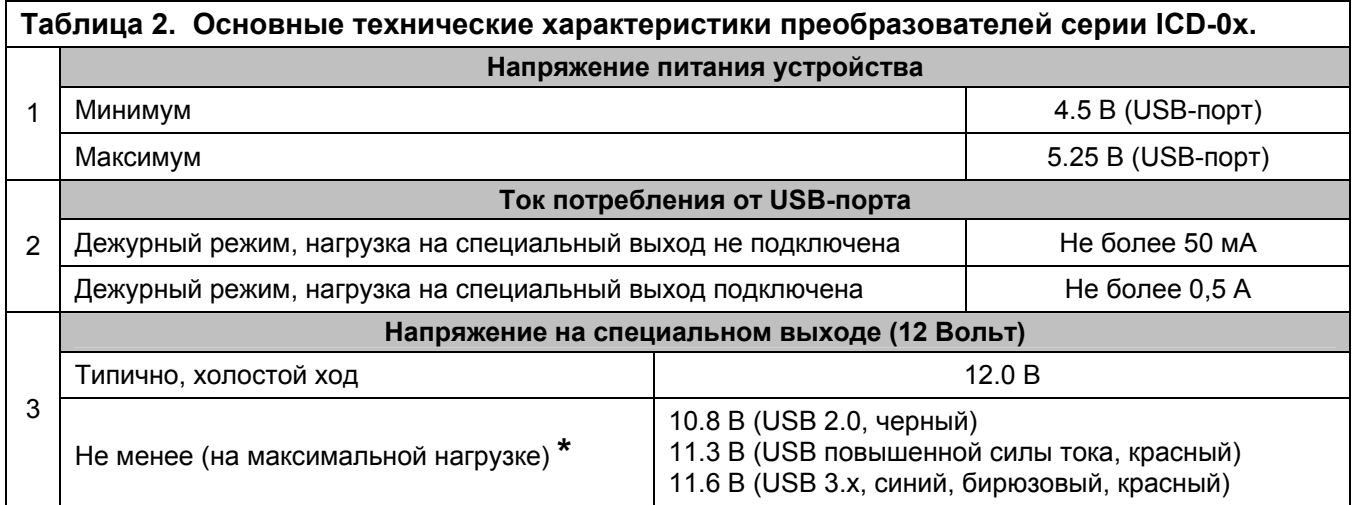

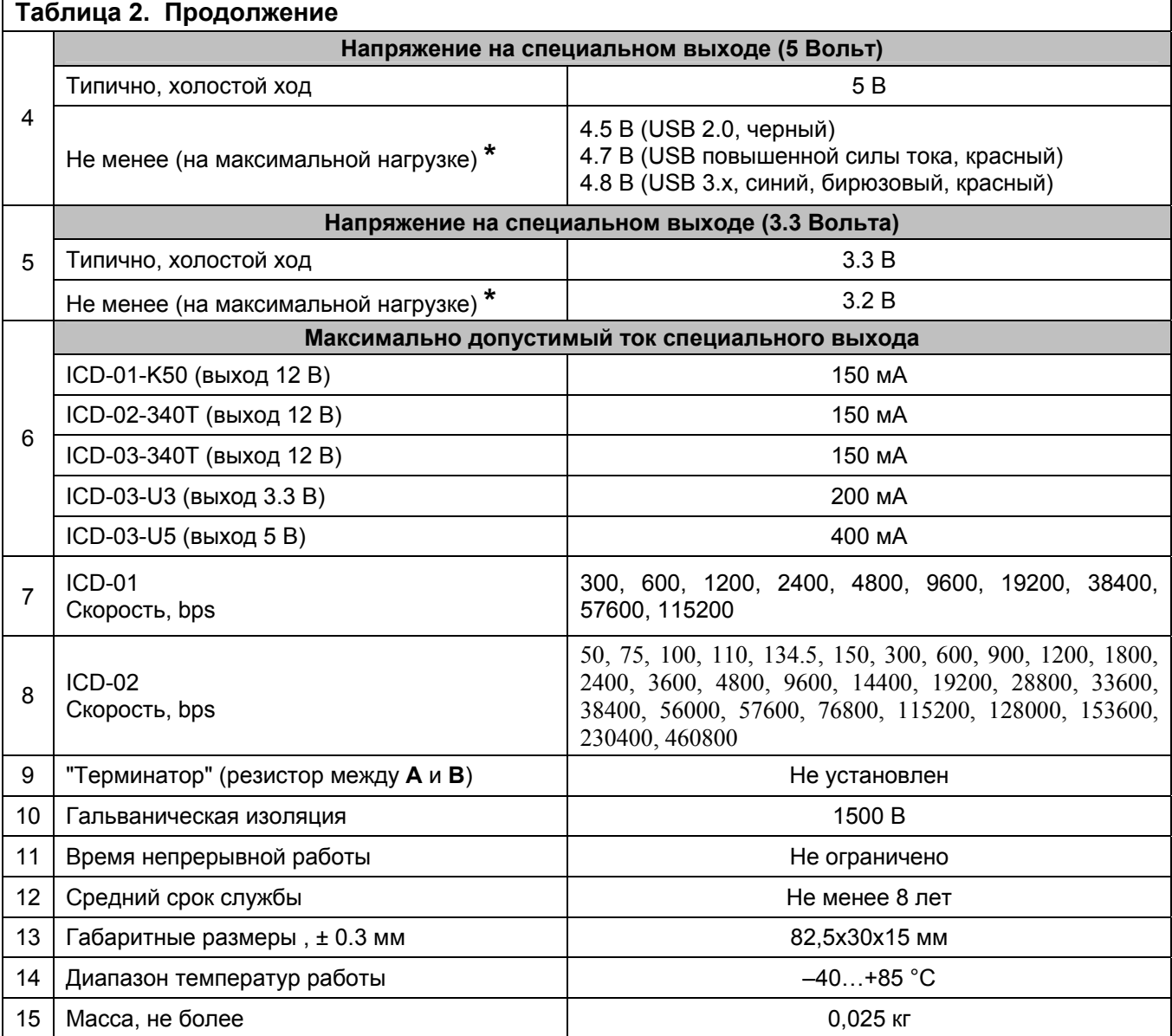

# **\*** – если для подключения преобразователя к ПК используется удлинитель USB, рекомендуется использовать удлинители USB 3.0 или выше, которые рассчитаны на повышенную силу тока.

# **5. КОМПЛЕКТ ПОСТАВКИ**

Комплект поставки преобразователя приведен в Таблице 3.

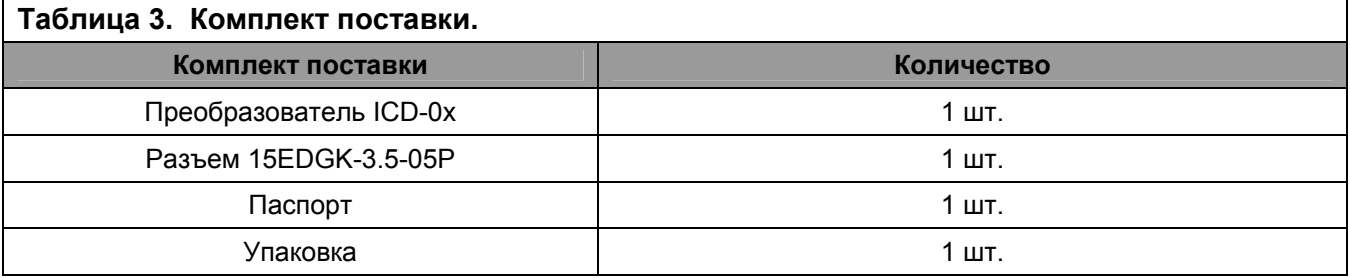

#### **6. КОНСТРУКЦИЯ**

Устройство выполнено в пластиковом корпусе. На лицевой стороне корпуса расположены светодиодные индикаторы. В конструкции индикаторов используются световоды.

Для подключения преобразователя к порту USB, с торцевой стороны корпуса расположен штекер USB-A. Для подключения цепей интерфейса и питания внешнего устройства c противоположной стороны корпуса установлен разъемный клемный соединитель.

Внешний вид преобразователя и габаритные размеры отображены на рисунке ниже.

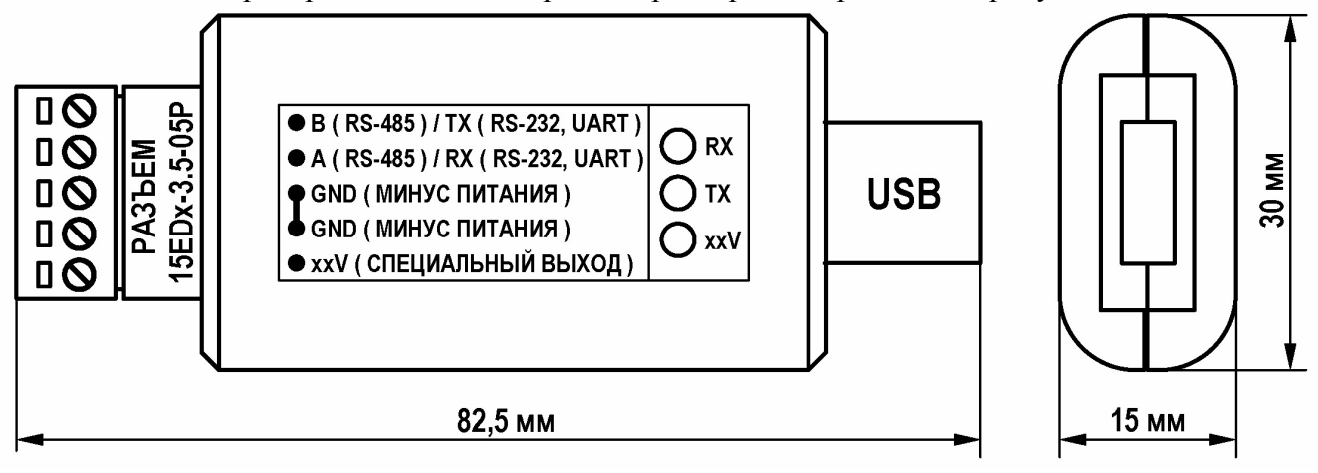

#### **7. РАБОТА ИЗДЕЛИЯ**

Питание преобразователя осуществляется от USB порта компьютера или ноутбука или другого устройства, имеющего интерфейс USB.

Преобразователь обеспечивает преобразование сигналов интерфейса USB в сигналы интерфейса RS-485, RS-232 или USRT, в зависимости от модели преобразователя, а также преобразует сигналы интерфейсов в обратном направлении.

Для работы преобразователя необходимо установить драйвер. Необходимый драйвер, в зависимости от модели преобразователя и установленной операционной системы, можно скачать с сайта производителя по ссылке: **https://www.centronix.ru/automation/usb-rs485-icd-0x** .

Драйвер необходимо установить для той операционной системы, которая установлена на компьютере или ноутбуке.

Список операционных систем, для которых поставляются драйверы:

- Windows XP/Vista/7/8/8.1/10/11/ SERVER 2003/2008/2012/2016/2019/2022 -32/64bit;
- Linux;
- Android 4.4 и выше (только для ICD-02, ICD-03); **\*\***
- macOS

После установки драйвера и подключения преобразователя к порту USB, в операционной системе появляется виртуальный COM-порт. Параметры передачи данных (скорость, четность, количество Stop-bit) устанавливаются в настройках появившегося COM-порта.

Работа светодиодных индикаторов описана в Таблице 4.

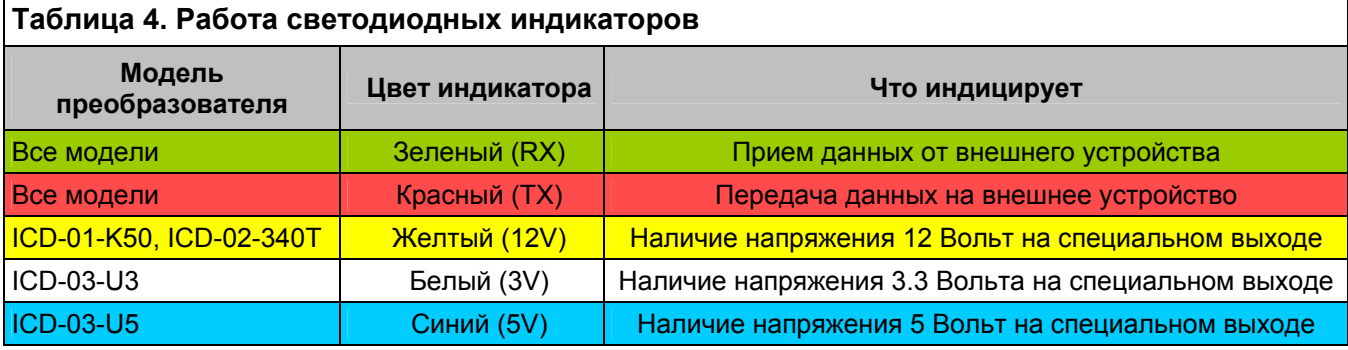

**\*\*** – в режиме USB-хоста, без загрузки драйвера ядра Android и без операции root-доступа.

#### **8. МЕРЫ БЕЗОПАСНОСТИ**

К работе с устройством допускаются лица, изучившие настоящий документ и прошедшие инструктаж по технике безопасности.

Запрещается эксплуатировать устройство в местах с химически агрессивной средой.

После транспортировки устройство необходимо выдержать в нормальных климатических условиях не менее чем 6 часов.

#### **9. УСЛОВИЯ ЭКСПЛУАТАЦИИ**

Устройство рассчитано на продолжительную эксплуатацию в условиях закрытого от уличной среды пространства. Не допускаются механические, химические и температурные воздействия на элементы устройства, приводящие к их повреждению, избегайте попадания жидкостей и других веществ.

При подключении устройства не нарушайте параметров эксплуатации, приведенных в Пункте **ТЕХНИЧЕСКИЕ ХАРАКТЕРИСТИКИ** настоящего документа.

# **10. ГАРАНТИЙНЫЕ ОБЯЗАТЕЛЬСТВА**

Срок гарантии устанавливается на 12 месяцев со дня отгрузки потребителю (срок гарантии устанавливается предприятием-изготовителем) при соблюдении условий эксплуатации.

Гарантия не распространяется на изделия: имеющие механические повреждения, изделия со следами самостоятельного ремонта.